#### 톱니바퀴

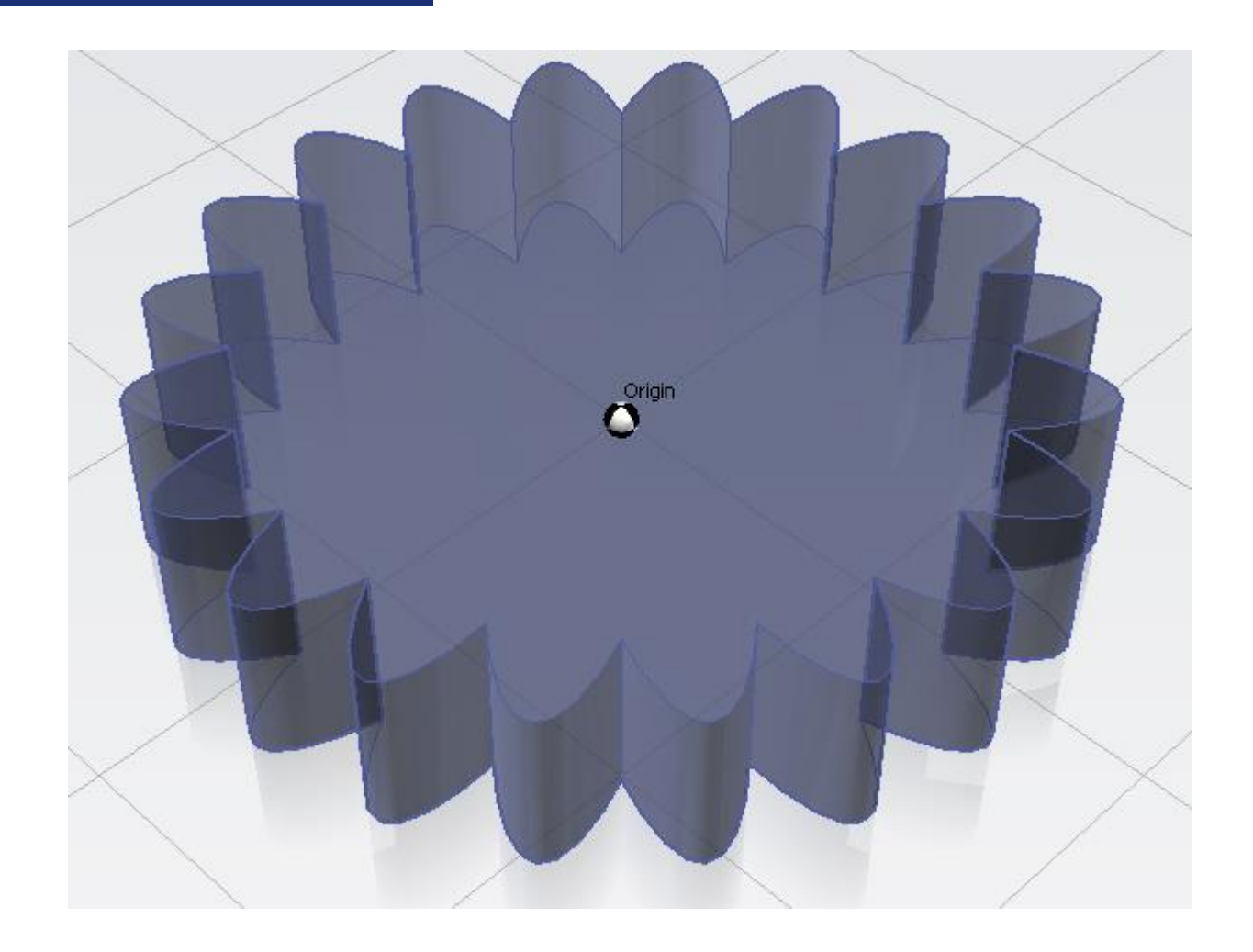

### 톱니바퀴

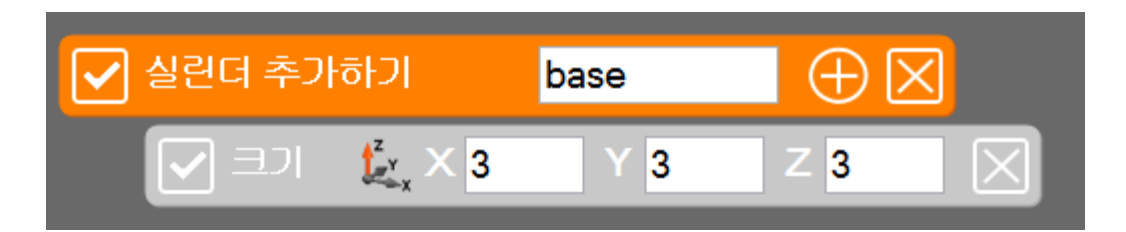

#### 기준이 될 도형 하나를 만들어줍니다.

#### 톱니바퀴

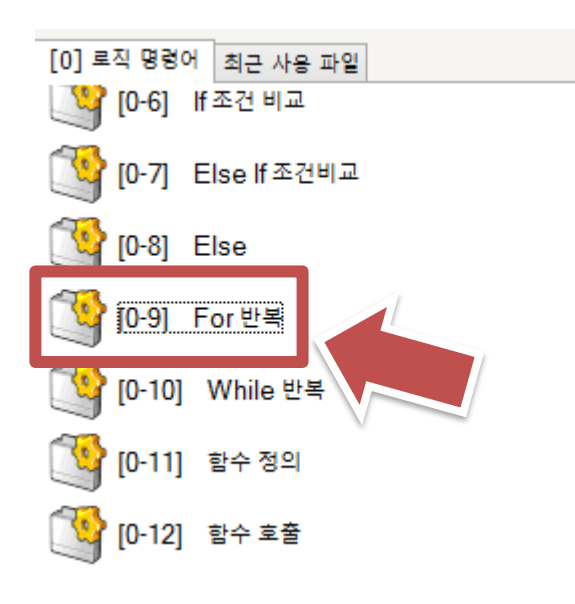

v

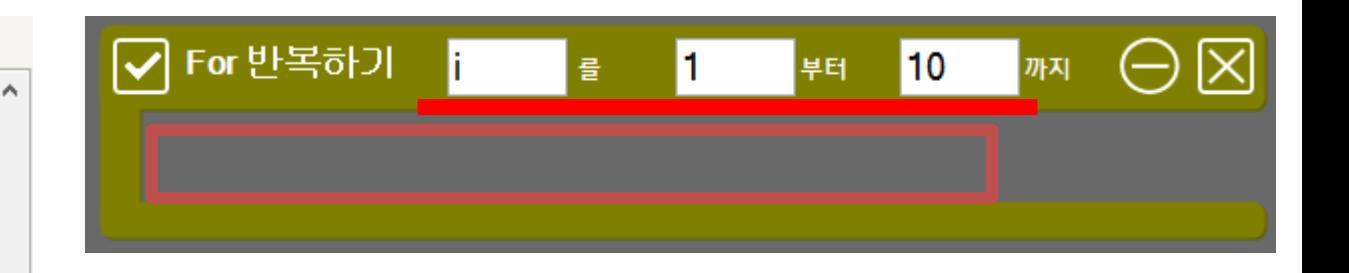

#### For 반복하기안에 있는 문장을 1부터 10까지 10번 반복하게 됩니다.

#### 톱니바퀴

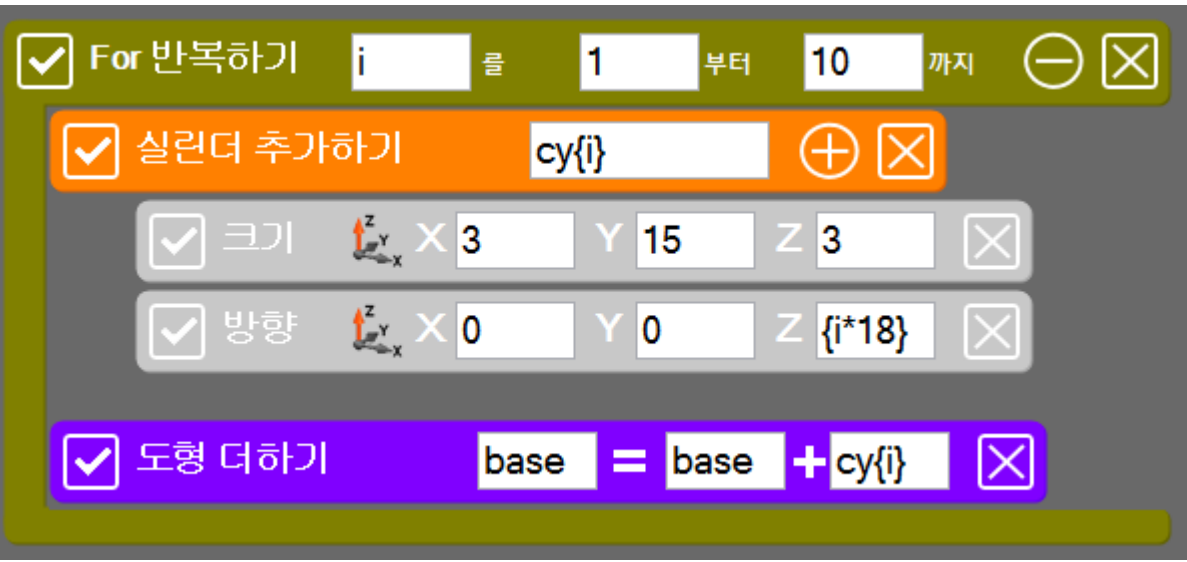

실린더의 이름에 **{i}**를 추가 For 반복하기 **i**가 1부터 시 작하여 10까지 반복 cy1 cy2 cy3 · · · · · cy9 cy10의 실린더가 생성됩니다. 방향 Z에 {i\*18}을 입력하시면 18의 배수만큼 수치가 들 어갑니다.(ex : cy5는 z축에서 90만큼 회전)

### 톱니바퀴

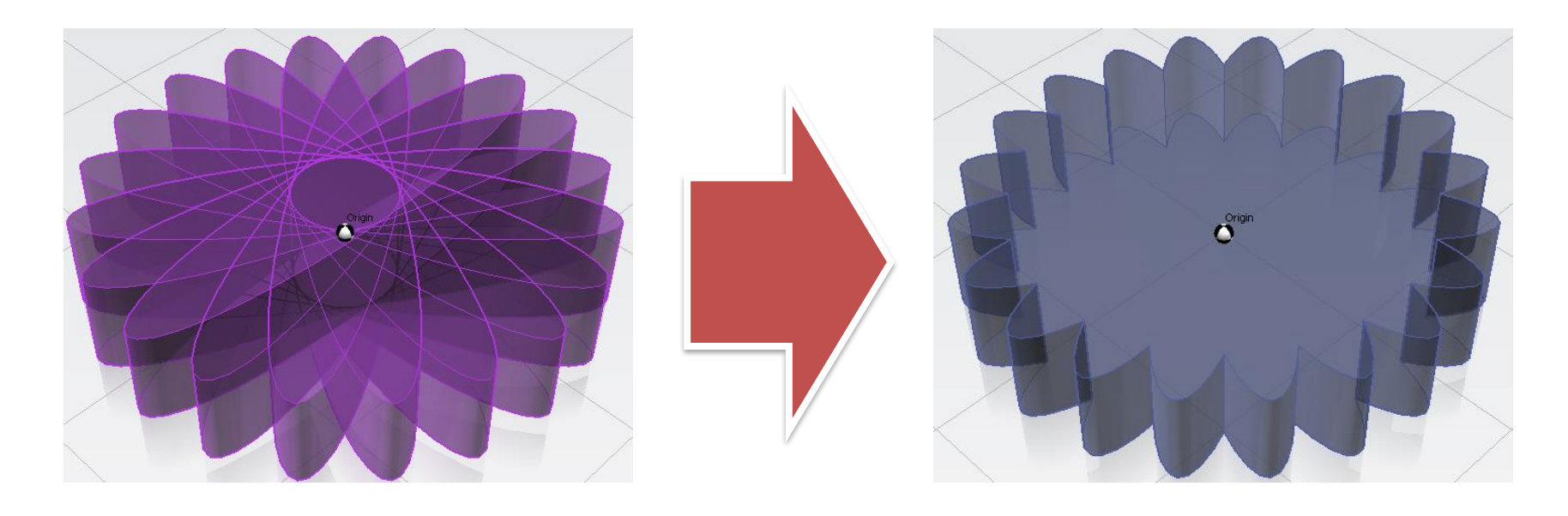

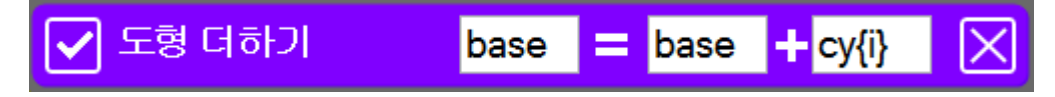

#### 반복하기 안에 도형 더하기를 하면 한번의 명령어로 모든 도형을 더 할 수 있습니다.

### 톱니바퀴

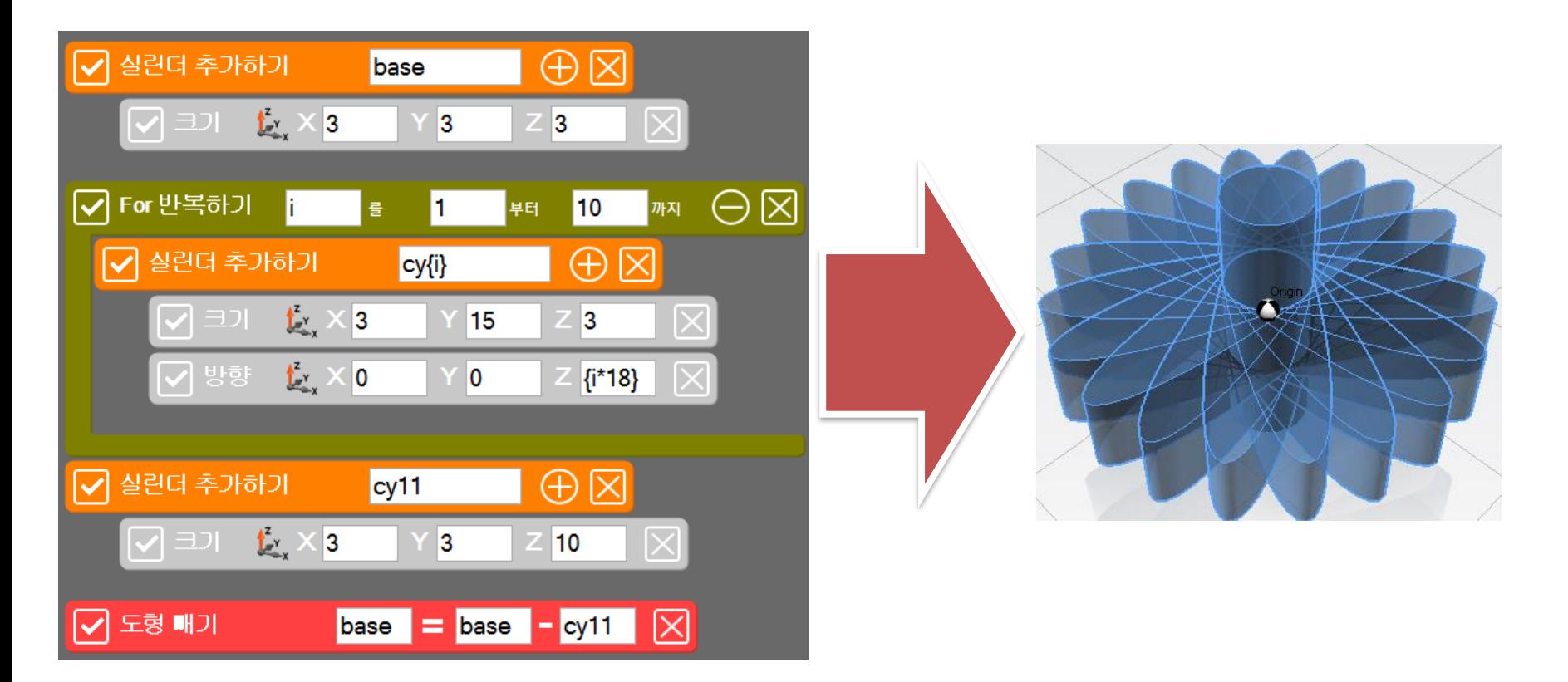

더하기를 하지 않을 시 톱니바퀴에 추가 작업을 할 수 없다.

### 더하기를 함으로써 반복된 도형을 하나의 도형으로 만들어 추가 작업이 가능

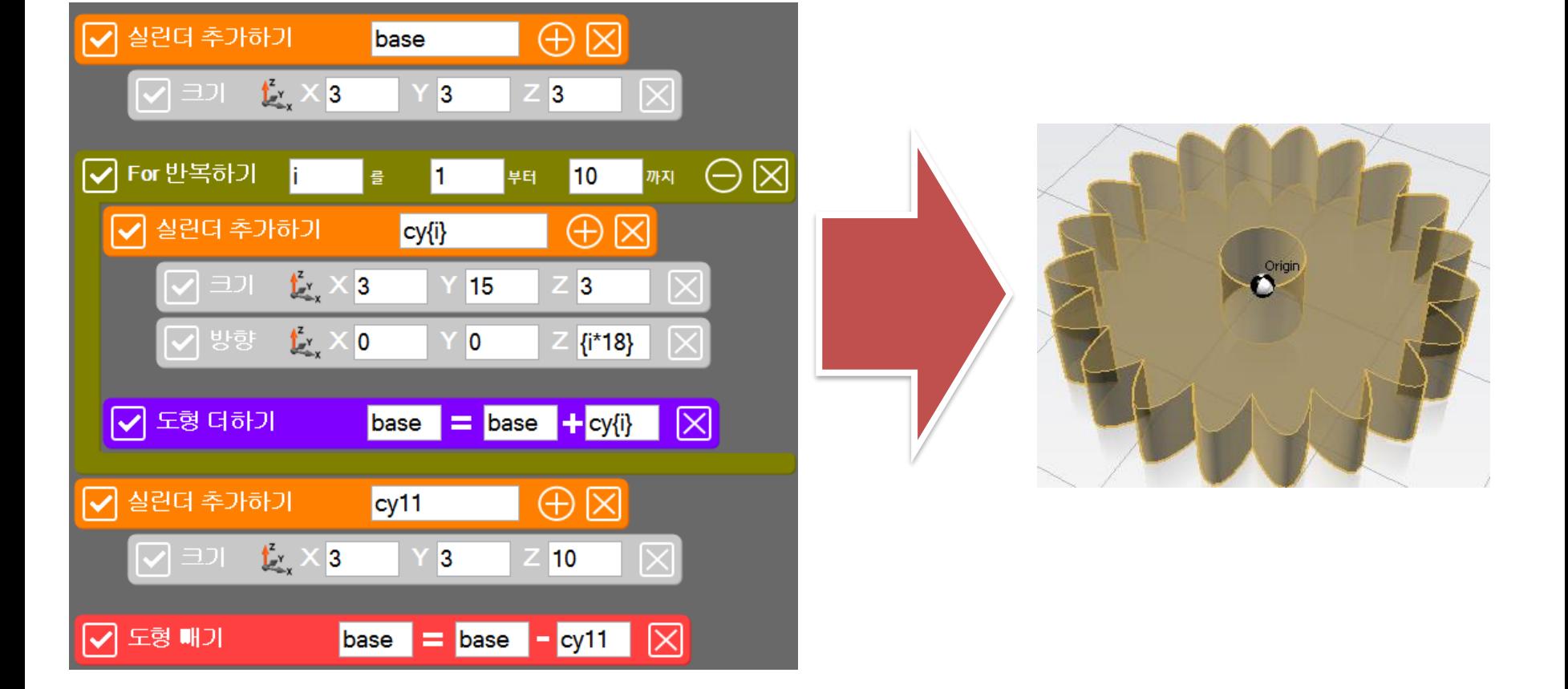

# SPL3D Printer

### 톱니바퀴

실습